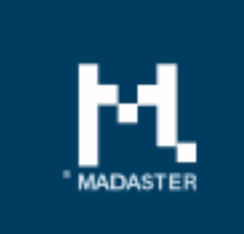

## Release notes Release 2018.12 - 10-12-2018

Hitler it L

# Content

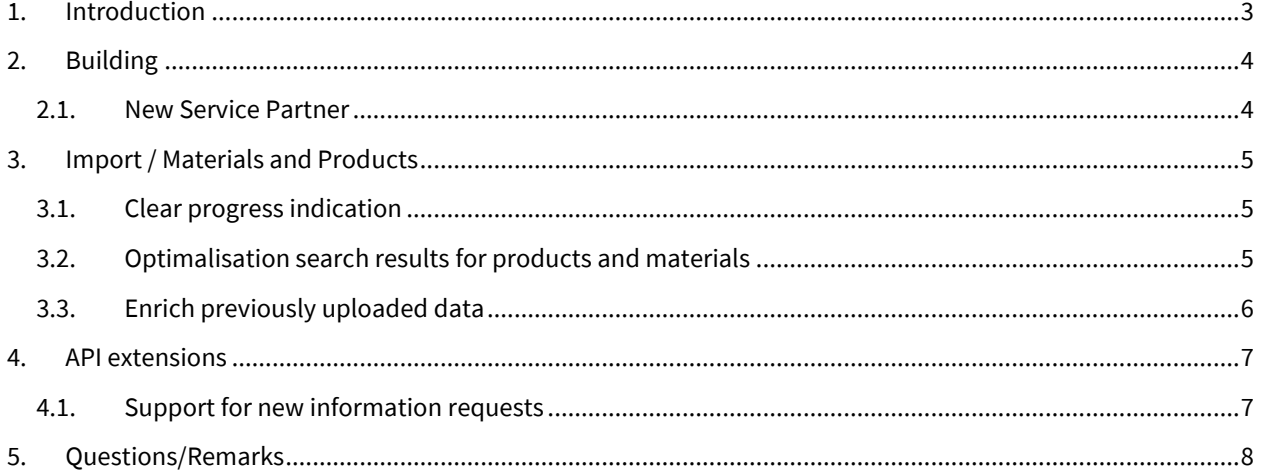

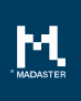

# <span id="page-2-0"></span>1. Introduction

Madaster strives for a continuous flow of releases with improvements or added functionalities. With each release of the Madaster platform, changes take place, visible or invisible to the user. This document provides an overview of the changes within the Madaster Platform.

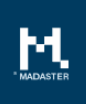

# <span id="page-3-0"></span>2. Building

### <span id="page-3-1"></span>2.1.New Service Partner

Madaster welcomed another new partner: Giesbers. The partner has been added to the Apps tab where you can find more information about the partner options.

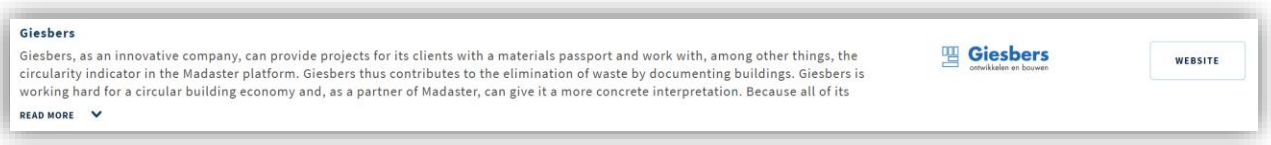

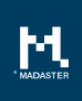

# <span id="page-4-0"></span>3. Import / Materials and Products

A number of improvements and new functionality have been implemented for importing source files into the Madaster platform.

#### <span id="page-4-1"></span>3.1.Clear progress indication

Importing a building information file (IFC) is an intensive process and depends among other things on the size and complexity of the file being imported. The progress indication of the processing of the file has been enhanced. You will now see an animation with a structured overview of the steps that are taken to process the file, including progress percentage. This gives you a clearer indication of how long the processing process will (still) last.

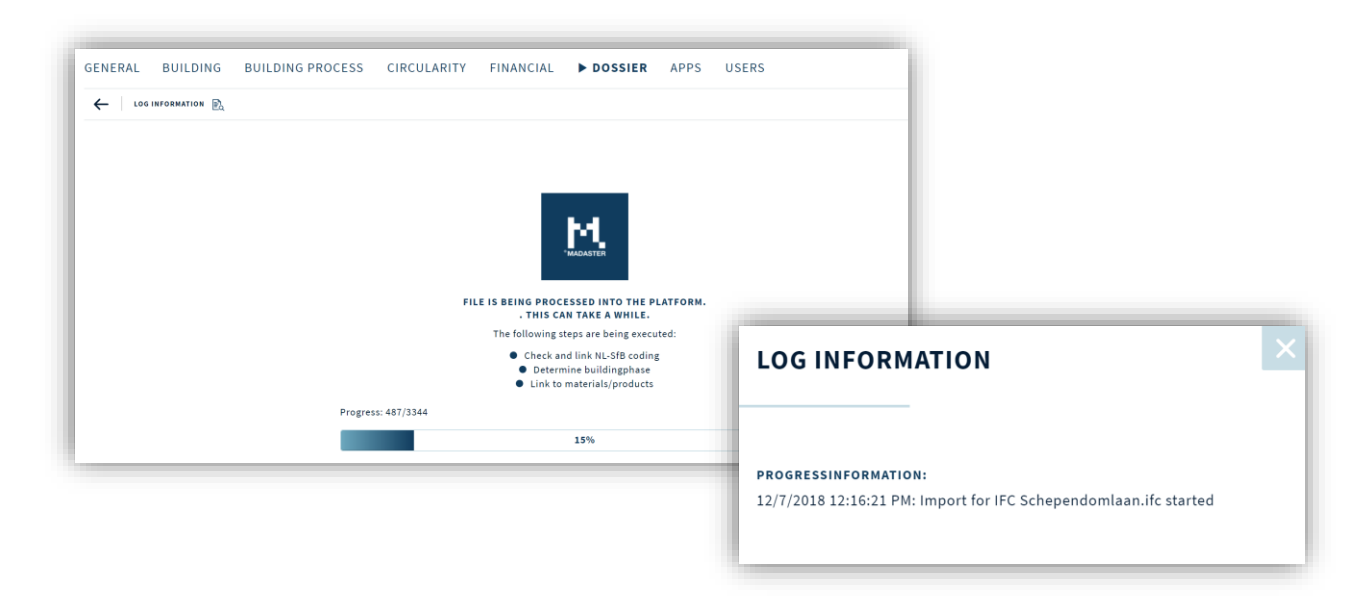

### <span id="page-4-2"></span>3.2.Optimalisation search results for products and materials

Searching for materials and products to enrich your building by linking elements from a source file to materials and products has been further optimized.

- A better ranking has been applied where the name of a product has been given a higher ranking than the description of a material or product.
- In addition, the display order has been adjusted in terms of sorting. Now results will be firstly sorted on ranking and secondly by name. In this way more relevant search results are presented.
- Finally, from now on searching will only take place in the language fields of the material and product in the language you have selected to use the platform.

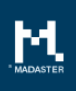

#### <span id="page-5-0"></span>3.3.Enrich previously uploaded data

From now on it is possible to automatically relink elements which already have been linked to products and materials automatically linked to the available materials and products within the Madaster platform.

This can for example be useful when new products and materials have become available within the platform or when you have created new products and materials and want to enrich the elements to automatically to the newly available products or materials.

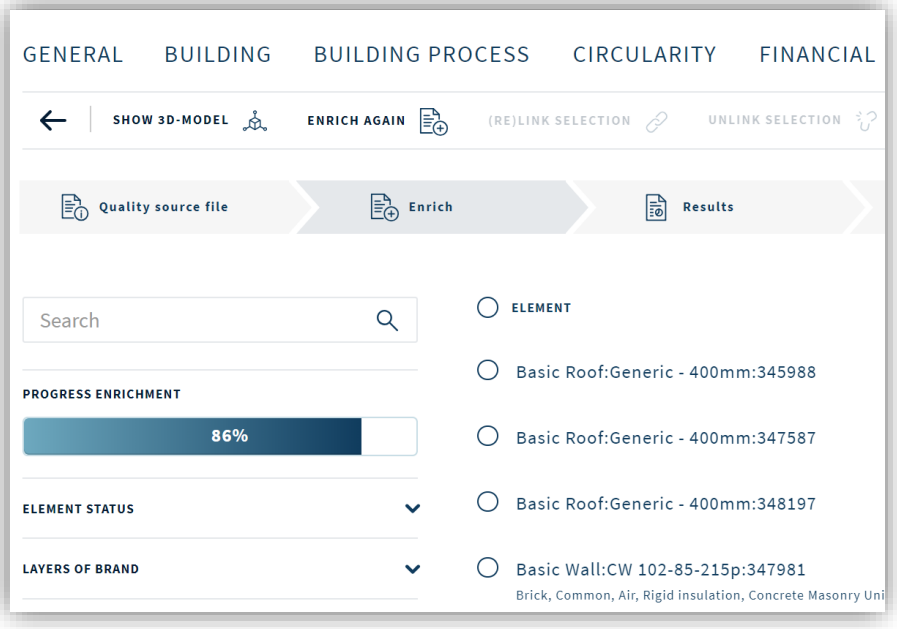

Until now this was a manual action, but now you can have it done automatically. To do this, go to the details of the relevant file in the Dossier tab of a building and select the Enrich step. Disconnect any new elements to be connected.

Then select the 'Enrich Again' button

You will then be given the option to select against which products and materials databases you want to match the elements and in which order of priority. Then click on 'Enrich'. After this, the platform will try to automatically link the elements that have not yet been linked to products or materials based on your selection.

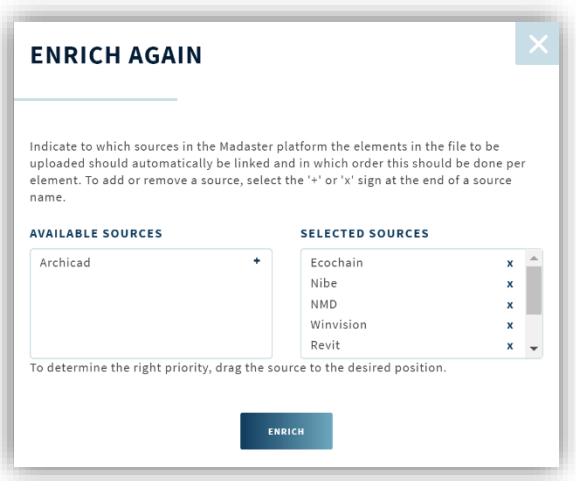

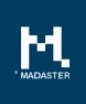

## <span id="page-6-0"></span>4. API extensions

### <span id="page-6-1"></span>4.1.Support for new information requests

The API has been extended. From now on it is possible to:

- Retrieve the ID and name of an Account that the user belongs to
- To retrieve which material and product databases the user has rights to

For more information, see the extensive information page of the Madaster API: <https://docs.madaster.com/api>

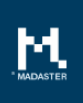

# <span id="page-7-0"></span>5. Questions/Remarks

Did you notice anything not working properly while using the Madaster platform? Please inform us by contacting our service desk.

Phone number : 085-0657436

Email address : [service@madaster.com](mailto:service@madaster.com)